**Power Systems** 

DVD USB

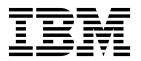

**Power Systems** 

DVD USB

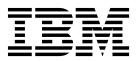

## Remove DVD USB Cable

To remove a DVD USB cable, complete the following steps:

- 1. Perform the following procedure on ONLY THE FRU(s) BEING SERVICED. The following images are generic and do not represent the literal location being serviced.
- 2. Modifying FRU locations which are not called out for service can have adverse effects on the system, INCLUDING SYSTEM OUTAGE AND LOSS OF DATA.
- 1. Make note of which slots the DVD USB cable is connected to.
- 2. By grasping the cable over-mold, unplug the DVD USB cable from the system control unit as well as the other side of the cable.

**Note:** Don't pull on the bulk wire.

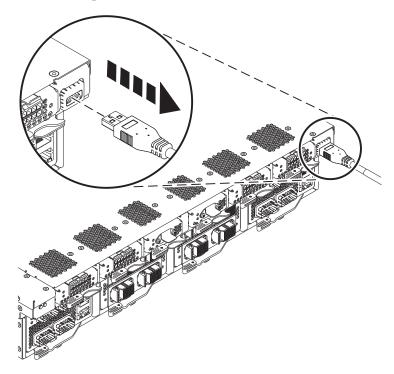

3. Unsecure the cable from the rack by loosening the hook-and-loop fastener.

If performing this procedure from a management console, close this web page to continue with the procedure.

© Copyright IBM Corp. 2014

## **Install DVD USB Cable**

To install a DVD USB cable, complete the following steps:

- 1. Perform the following procedure on ONLY THE FRU(s) BEING SERVICED. The following images are generic and do not represent the literal location being serviced.
- 2. Modifying FRU locations which are not called out for service can have adverse effects on the system, INCLUDING SYSTEM OUTAGE AND LOSS OF DATA.

Plug the DVD USB cable into the appropriate slots. Secure the cable to the side of the rack with the hook-and-loop fastener.

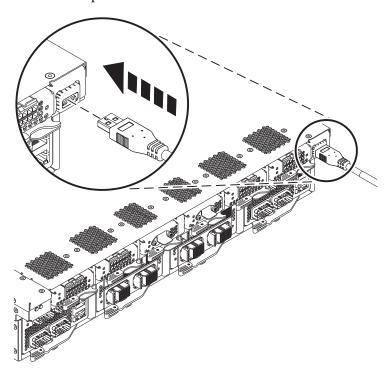

If performing this procedure from a management console, close this web page to continue with the procedure.

© Copyright IBM Corp. 2014

## IBM.

Printed in USA